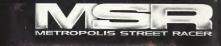

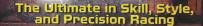

SAN FRANCISCO TOKYO LONDON

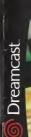

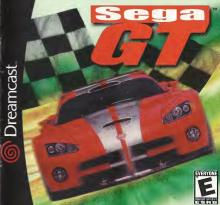

#### WARNINGS Read Before Using Your Sega Dreamcast Video Game System

### CALITION

Asyone who uses the Dreamcast should read the operating manual for the software and console before operating them. A responsible adult should read these manuals together with any minors who will use the Dreamcast before the minor uses it.

#### HEALTH AND EPILEPSY WARNING

- Some small number of panels are suspentible to entiretic segures or loss of consciousness when exposed to certain factors inters or finish notherns that they entrainted in overaday life, such as those in partial telestation improve or valor some. These solution or loss of con-
- If you or arwane in your family has ever had symptoms related to epilepsy when exposed to flashing lights, consult your doctor prior to using In all cases, parents should marifur the use of video parents by their children. If any player experience as discussed blorred vision, one or mus-
- ole twitches, less of consciousness, disprientation, any impluntary represent or corrulation, IMMEDIATELY DISCONTINUE USE AND CON-
- To reduce the possibility of such symptoms, the operator must follow these safety preceptions at all times when using Dreampast . Sit a minimum of 6.5 feat away from the television screen. This should be as far as the length of the controller cable.
- . Make sure that the mann in which you are nigritor has all the lights on and is well lift
- . Stop playing video games for at least ten to twenty minutes per hour. This will net your even neck arms and fences on that you can continue comfortably playing the name in the future
- OPERATING PRECAUTIONS
- To prevent personal injury, property demans or malfunction.
- . Before removing disc, be sure it has stooged spinning
- . The Seqs Dreamcast GD-RDM disc is intended for use exclusively on the Seps Dreamcast video come system. Do not use this disc in any thing other than a Dreamcast console, especially not in a CD player
- . Do not allow ingerprints or dirt on either side of the disc . Avaid bending the disc. Do not touch, smuring or speatch its surface.
- . Do not modify or anlarge the center hale of the disc or use a disc that is crecked, modified or present with adhesive trans-
- . Do not write on or apply anything to either side of the disc . Store the disc in its criminal case and do not expose it to binh temperature and humidity
- . Do not leave the disc in direct sublight or year a radiator or other source of heat
- . Use lens cleaner and a soft dry citch to clean disc, warns perfly from the penter to the reton. Never use chemicals such as before and paint thinner to clean disc.
- PROJECTION TELEVISION WARNING Still pictures or images may cause permanent picture tube damage or mark the phosphor of the CRT. Avoid reposited or extended use of

### video games on large-screen projection televisions.

SEGA DREAMCAST VIDEO GAME USE This SD-BDM can only be used with the Sero Breamcest video game system. Do not attempt to play this SD-BDM on any other CD player. doing so may damage the headphones and/or speakers. This game is ficensed for home play on the Sega Dreamcest video game system only. Unouthorized couving, reproduction, rental, public performance of this game is a violation of applicable laws. The characters and events portrayed in this game are purely fictional. Any smalarity to other persons, fring or dead, is purely coincidental

Thank you for purchasing Sega GT. Please note that this software is designed only for use with the Dreamcast console. Be sure to read this instruction manual thoroughly before you start playing.

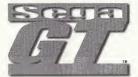

### CONTENTO

| SAVING FILES  | OPTIONS23      |
|---------------|----------------|
| ONTROLS 3     | INTERNET       |
| STARTING UP4  | GAME DISPLAY25 |
| MENU SCREENS4 | MINI-GAME      |
| GAME MODES 7  | HINTS29        |
| REPLAY BOOTH  | CREDITS        |

Sena GT is a memory card (Visual Memory Unit (VMU) sold separatelyl compatible game. For details regarding game files, see p.2. While saving never turn the Dreamcast OFF, or remove the memory card, controller or other peripheral devices.

### SEE WEBSITE

Due to the amount of detail and options in Sega GT, we couldn't fit everything into just one manual. Whenever you see this sign. access the Sega GT website (see p.24).

### **SAVING FILES**

### A memory card (VMU) is required to save this game

After Finishing Play

Select "MEMORY CARD" from the Mode Select Menu or My Garage Menu and make sure to save your game (see p.17). This game does not save automatically, if the power is turned OFF before saving, your game files will be lost

Continuing Play

Replay data file

Mini-game file

Continuing Play

Be sure to insert a memory card into the controller before turning ON the

Dreamcast. Inserting the memory card after play has commenced could result in files

from both the current game and saved files being lost. Select and enter "CONTINUE"

from the Title Screen Menu to load a saved game and continue play.

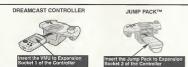

| Insert the VMU to Expansion<br>Socket 1 of the Controller                             |                                        | mp Pack to Expansion<br>the Controller            |
|---------------------------------------------------------------------------------------|----------------------------------------|---------------------------------------------------|
| SAVE CONTENTS                                                                         | FILE NAME                              | NO. OF BLOCKS US                                  |
| Sega GT's main life<br>Ghost Car Data (Time Attack)<br>Ghost Car Data (Download data) | SEGAGT_SYS<br>SEGAGT_GOO<br>SEGAGT_GOO | 42 blocks<br>Minimum 9 blocks<br>Minimum 9 blocks |

.. ...

Minimum 9 blocks Minimum 9 blocks Minimum 9 blocks 128 blocks CONTROLS

▲ Sega GT is a 1 to 2 Player game.
▲ Be sure to connect a controller to a Control Port, before turning the power ON.

▲ The button configurations can be altered (see Options p.23). The configurations shown on this page correspond to Type A.

▲ It is possible to adjust the analog controls, see Calibration p.23.

To return to the Title Screen at any point during game play, simultaneously press

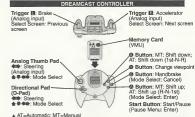

- ▲ AT=Automatic; MT=Manual

  ▲ Never touch the Analog Thumb Pad or Triogers ■/B while turning the Dreamcast power ON.
- Doing so may disrupt the controller initialization procedure and result in malfunction.

  If the analog controls have been accidentally moved while turning the power ON, immediately turn the power OFF and ON, making sure not to touch the Dreamcast Controller.

SEGAGT.

SEGAGT BOO

. VM

.

### STARTING UP

Once the Title Screen appears, press the Start Button to display the Title Screen Menu. Use  $\clubsuit$  to select "NEW GAME" to begin a new game or "CONTINUE" to load a saved game from the VMU, and press @ to enter. The Mode Select Menu will be displayed. Use  $\clubsuit$  to select an item and press @ to enter.

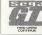

| CHAMPIONSHIP7 | REPLAY BOOTH22 |
|---------------|----------------|
| SINGLE RACE19 | MEMORY CARD17  |
| TIME ATTACK20 | OPTIONS23      |
| DUAL BACE21   | INTERNET 24    |

### **MENU SCREENS**

Due to the many modes and features of Sega GT there are many menu and select screens. Refer here for details recarding menu or select screens.

U(ENSE/ENGINE (LASS SELECT MENU

Select a license class based on engine displacement. Use

♣ ♥ to select a class of engine displacement and press ❸ to enter.

Extra Class . . Cars with up to 1000cc of engine displacement
B Class . . . Cars with up to 1600cc of engine displacement
A Class . . . . Cars with up to 2000cc of engine displacement

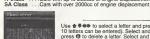

### HITTO (CEECH

Use ★★★★ to select a letter and press ② to enter. (Up to 10 letters can be entered). Select and enter "CLEAR," or press ③ to delete a letter. Select and enter "END" to complete name entry.

### PRE-DUALIEVING MENU

This menu appears before the qualifying race. Use ★ to select an item and press to to enter.

A The layout of this menu varies depending on the race

QUALIFY Start the qualifying race

SKIP QUALIFY

Go straight to the main race (start from the back of the grid)

SET UP

Tuning and setting (n.11)

Tuning and setting (p.11)
Practice racing with no time limit
Exit the race

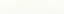

# Commence of the commence of the commence of th

PRACTICE

FYIT

### POST-QUALIFYING MENU

This menu appears after the qualifying race. Use ★▼ to select an item and press to enter.

A The layout of this menu varies depending on the race.

Go to the main race

REPLAY View a replay (p.22)
SAVE REPLAY Save a replay file (p.22)

# INJU JORG DAG

This menu appears before the main race. Use 
to select an item and press to enter.

A The layout of this menu varies depending on the race

RACE Start the race

SET UP Tuning and setting (p.11)

SET UP Tuning and setting (p.11)
PRACTICE Practice racing with no time limit
Exit the race

NEXT

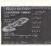

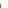

### RESULTS MENU

The Results Menu appears after every race has finished. Use the \*\* to select an item and press a to enter. ▲ The layout of this menu varies depending on the race

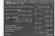

REPLAY SAVE REPLAY RETRY SAVE GHOST FXIT

View a replay (p.22) Save a replay file (p.22) Race the same course again COURSE CHANGE Bace on a different course Save a ghost car file (p.20) Evit the race

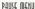

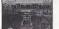

Press the Start Button while driving to display the Pause Menu. Use ▲♥ to select an item and press the Start Button to enter

▲ The layout of this menu varies depending on the race

CONTINUE RETRY RETIRE SKIP QUALIFY OUT OF SERIES Resume playing Restart the race Exit the race Skip the qualifying race Quit the series race

View the car specifications Every effort has been made to use the actual specifications for each car, although some differences may occur

View the motion of the selected car from all sides. Use to change the angle and press III and III to apply the brakes and accoleration

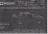

### GAME MODES

### (HTMUIQUOTH)

The main mode of Sega GT. Aim to be the champion. Select to display the My Garage Menu. Use ★♥ ФФ to select an item below and press @ to enter.

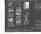

| LICENSE7     | CARROZZERIA14  |
|--------------|----------------|
| RACE8        | INFORMATION16  |
| CAR SELECT11 | CAR FILE 16    |
| CAR DEALER12 | MEMORY CARD 17 |
| TUNING       |                |

#### LICENSE - Obtain a driver's license

To enter a race you first need a license! Use ▲♥ to select either "Driver Test" or "Works Cup" and press @.

DRIVER'S TEST: Start the game here. Obtain a Driver's License by completing a Driver Test. You cannot select the "A" or "SA" classes without having the preceding license.

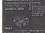

- Select a license class (p.4), You can either select the "B" or "Extra" class You cannot select the "A" or "SA" classes without having the preceding license.
- A Select and enter a car manufacturer. Use the car of the selected manufacturer to take the test. Use ★♥ to select and press @ to enter. Press X to view the next screen and III to view the previous one.
- III The Regulation Screen, View the test details, Select and enter "START" to begin the test. Use \* to select the transmission ("AT"=Automatic; "MT"=Manual).
- The test Complete the course in the set time to receive the drivers license for that engine class.
- The Results Menu. Select and enter an item from the Results Menu (p.6). If you passed the test you will receive the license for that class. You're now ready to buy a car and enter a race. (Buy a car at the Car Dealer, p.12)

WORKS CUP: Enter a race using a manufacturer's works car. Achieve the fastest time in the Driver Test and use the works car from that maker to enter the Works Cup for the corresponding license class. Come first in the main race to acquire a works car from the manufacturer.

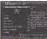

- Select a license class (p.4). You must have achieved the fastest time in the Driver Test for the class you wish to select.
- Select and enter a car manufacturer. You can only select car manufacturers whose car you used to achieve the fastest time in Driver Test.
- The Pre-Qualifying Menu (p.5). View the race details. Select and enter 'QUALIFY' to qualify for the race. Select and enter "SKIP QUALIFY" to start the main race from the back of the grid. Use ◆■> to select the transmission ("AT"=Authoratic "MT"=Manuali")
- Qualifying race. Your time determines your starting position on the grid in the main race.
- The Post-Qualifying Screen (p.5). Select and enter "NEXT" to start the race from the position determined in the qualifying race.
- The main race. Race on the selected course against rival cars.
- The Results Menu. Select and enter an item from the Results Menu (p.6).

### RACE - Enter a race in Sega GT

Enter a race! Use ★♥ to select either "Official Race," "Event Race" or "W.S.K."and press ② to enter.

▲ The W.S.K. will only appear when you have finished every other race in Championship Mode

OFFICIAL RACE: Enter an official Sega GT race. There are two types of races.

As part of a series competing for the total number of points.

Special one-off races.

Finish first to receive a premium car.

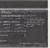

- Select a license class (p.4). You must possess the license for the class you wish to select it is also necessary to have won the races of the previous class.
- Race selection. Select and enter a race to display the Regulation Screen for that race. Check the race details. Select and enter "START" to enter the race.
   The Pre-Qualifying Screen (p.5). View the race details and select and enter
- "QUALIFY" to qualify for the race. Select and enter "SKIP QUALIFY" to start the main race from the back of the grid. Select and enter "SET UP" to get your car ready for the race (p.11). Use 
  to select the transmission ("AT"=Automatic; "MT"=Manual).
- Qualifying race. Your time determines your starting position on the grid in the main race.
- The Post-Qualifying Screen (p.5). Select and enter "NEXT" to start the race from the position determined in the qualifying race.
- The main race. Race on the selected course against rival cars.
- The Results Menu. Select and enter an item from the Results Menu (p.6).

EVENT RACE: Enter a series, a single race or a tournament etc, all with different rules and regulations. There are several types of races. Some races use sponsors, win one of these races and in addition to the race prize-money, receive sponsor prize-money as well!

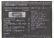

- Select a race class. Use ★ ♥ ♦ ♦ to select "OPEN," "SMALL," "LIGHT," "LARGE," "SPECIAL 1," or "SPECIAL 2" and press ② to enter. You must use a car which ments the criteria for the class of race you wish to enter.
- Race selection. You must be able to meet the race regulations to enter. Select and enter a race to display the Regulation Screen for that race. Check the race details. Select and enter "STABT" in enter the race.

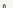

Setting: Adjust car settings. When you can't negotiate corners well or pass rival cars, try changing the car settings.

CATEGORY SELECTION

Use ♣ to select "ENGINE," "TRANSMISSION,"
"SUSPENSION," "BRAKE," "TIRE" or "DOWN FORCE" and
press ® to enter. It is generally possible to change the settings for all parts except the "NORIMAL" category. Select and
enter "EXIT" or press ® to cancel the adjustments.

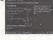

ADJUST SETTINGS

Use ★₩ to select a setting and ♦★ to adjust

### SEE WEBSITE FOR A DETAILED GUIDE

#### CAR DEALER - Purchase a new car

Purchase a new car or sell an existing car. View car specifications and buy the most suitable car for the upcoming race. Purchase a car, keeping in mind race limitations (engine displacement etc.) and license class restrictions.

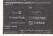

III CAR MAKER SELECTION

Use ♣♥♠ to select a car manufacturer and press ② to enter. Press ☒ to view the next screen and ☒ to view the previous one. Select and enter "USED CAR" to purchase a used car or sell an existing car (view the next page for details).

M CAR SELECTION

Use 4 to select the car you wish to purchase and press @ to enter. Use 4 to select a color and press @ to enter. Select and enter "OK" to display the Purchase Contirmation Screen. Select and enter "YES" to purchase the car. (Select and enter "YES" to purchase the car. (Select and enter "YES" to purchase the car. (Select and enter "YES" to purchase the car.

USED CAR: Purchase a second hand car. Select and enter the car you wish to buy. Select and enter "OK" to display the Purchase Confirmation Screen. Select and enter "YES" to purchase the car. Select and enter "SEL" to sell the car currently used. Select and enter "SELL" to sell the car currently used. Select and enter "VES" to sell the car.

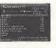

#### TUNING - Customise your car

Purchase and install parts for the current car such as the engine, suspension and brakes, to increase car efficiency. It is possible to change parts to suit course conditions. It is not possible to tune a works car.

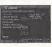

#### ■ CATEGORY SELECTION

There are 6 types of parts categories:
ENGINE, DRIVE TRAIN, SUSPENSION, BRAKE, TIRE/WHEEL and REDUCING
WEIGHT. Use ♠ ▼ to select a category and press to to enter.

#### PARTS TYPE SELECTION

For each category there are different types of parts. Use \$\\\$ to select a part type and press \$\\\$\$ to enter. For the engine, the player will only be able to purchase parts that suit the type of air intake for that car (NA/TURBO/SUPER CHARGER).

#### I PURCHASE AND INSTALL

Use ♣ to select the part you wish to purchase and press ♠ to enter. The Parts Purchase Confirmation will be displayed. Select and enter "YES" to purchase the part and display the Install Confirmation Screen. Select and enter "YES" to install the part.

SEE WEBSITE FOR A DETAILED GUIDE

#### CARROZZERIA - Create an original car

In Sega GT it is possible to create an original car and perform trials. Test your car, then buy parts to increase efficiency. Creating a car is more expensive than an purchasing an existing one, however there are races that limit entry to original cars. Create the car from scratch (the chassis, body, and engine), to suit to your taste. Use ♣♥ to select "FACTO-RY" or "FACTORY LICENSE" and oness @

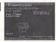

FACTORY: Select an engine, chassis and body to create a car. At the beginner level, it is only possible to make a car with a small engine displacement and low efficiency, however pass the Factory License Trials and it will be possible to make a "monster machine" with a 5000cc engine and 1000 horsepower. Money will be deducted once all the car oarts have been purchased. However, you may still

purchase additional parts after this.

■ CLASS, ENGINE DISPLACEMENT SELECTION

Use ♣ To select a class (p.4) and ♦ to select an engine displacement and press ② to enter. At first, it is only nossible to select the "B" and "Extra" classes.

■ ENGINE SELECTION
Select the type of engine. Use ★★ to select an engine type while checking the information on-screen, and press ② to display information regarding air intake. Use

CHASSIS SELECTION

♦ to select a method of air intake and press @ to enter.

Use \$\Pi\$\$ to select the the engine layout while checking the information on-screen and press \$\Omega\$ to enter, Next select the drive train. Use \$\omega\$ to select a drive train and press \$\Omega\$ to enter.

BODY SELECTION

Use •• to select a body shape and press • to enter. Next select the exterior. Use •• to select an exterior and press • to enter.

-----

■ BODY COLOR SELECTION Use •••• to select a body color and press ② to enter. After selecting the body color, the Car Creation Confirmation Screen will be displayed. Select and enter "YES" to create the car. NAME SELECTION

Following this you will be asked if the car will be manufactured. Select and enter "YES" to manufacture the car. Name your original car. See page 4 for details. Following this you will be asked whether or not to change cars. Select and enter "YES" to change cars.

### SEE WEBSITE FOR A DETAILED GUIDE

FACTORY LICENSE: The type of car the player can create is restricted by the Factory License held. To make a car with a larger engine displacement, it is first necessary to pass 5 trials and obtain a new factory license.

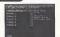

\*The player must be using an original car to enter a trial

Select an engine class (p.5). The player must possess the car license of the corresponding class to select. The player must also possess the Factory License of the preceding class.

☑ Trial selection. There are 5 trials for each license class. Pass all 5 to receive the Factory License for that class. Use ★▼ to select a trial and press ⑥.

■ The Pre-trial Screen. View the trial details and the course layout. Select and enter "TRIAL START" to begin the trial. Use ■ to select the transmission

("AT =Automatic, "MT"=Manual).

The trial. Try to get the fastest time over a section of the course. If "FASTEST

LAP\* is displayed, the player passes the trial.

The Results Menu. Select and enter an item from the Results Menu (p.6). If you passed all 5 trials you will receive the Factory License for that class. It will then be possible to use engines with a larger displacement.

#### INFORMATION - View course information

View information about race regulations, records times, current sponsor prizes for Driver Test, Works Cup, Official Race, Event Race and Factory License races. View your current results and check race regulations and prize-money before entering a race. Lise 4-8 to select an item and press 60 to enter

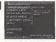

DRIVER LICE. OFFICIAL RACE EVENT RACE FACTORY LICE. W.S.K. SPONSOR View information for Driver Tests and the Works Cup View information for the Official Race courses View information for the Event Race courses View information for the Factory License trials View information for the World Speed King courses

### CAR FILE - View car information

View acquired sponsors

Information about cars which appear in the game (except original cars).

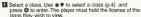

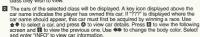

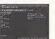

#### MEMORY CARD - Game files

Save and load game files, download and upload the mini-game, swap cars between memory cards. Use ♠♥ to select an item and press ❷ to enter.

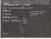

SAVE LOAD Load game files, use \$ \( \bullet = \bullet =

MINI-GAME: Download the Sega GT mini-game, "Pocket GT" to a memory card. Upload the mini-game data to Sega GT Championship Mode. Use ▲♥ to select an item and press Ø to enter

**Download:** Download the mini-game to the VMU (128 memory blocks are required to download the mini-game).

- Select a game version. Use ★▼ to select a version\*, "AMERICA," "EUROPE" or "JAPAN" and press ô to enter.
- ☑ Use ★♣♠♦ to select a memory card and press ⓓ to display the Download Confirmation Screen. Select and enter "YES" to download the mini-game. If a file already exists, the message "OVERWRITE FILE?" will be displayed. Select and enter "YES" to overwrite the existing file.

Upload: Use ♣ ♣ ♦ to select a memory card and press ② to display the total amount of money earned (the amount earned in the mini-game x 100) and cars acquired' (Special Car). To add this data to the Championship Mode, select and enter "YES" (upload the mini-game and mini-game data will be removed from the memory card).

\*The type of car acquired once the game has been cleared depends on the selected version

CAR TRADE: Insert two memory cards to any connected controller. Swap and transfer cars saved on the memory cards. Use  $\Delta \Phi$  to select either "TRADE" or "SEND" and press **②** to enter. It is not possible to trade or send works cars

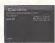

Trade: Trade cars between two memory cards.

- Select the car you wish to trade from memory card 1. Use ♣ ₹ ★ to select a memory card and press © to display the cars swed on that memory card (except works cars). Use ♣ ₹ to select the car you wish to trade, and press © to enter. Press № to select the car you wish to trade, and press © to enter. Press № to select following screen and ™ to view the previous one. The details of the selected car will be displayed. Select and enter "OK" to trade that car, it is possible to select "SPEC" and "MOTION" (p.5). Select and
- ☑ Select a car to trade from memory card 2 as above (not the same car). Select and enter "OK" on the Car Select Screen to display the Trade Confirmation Screen. Select and enter "YES" to trade the selected cars in stop 1 and 2. Trading a car will result in any existing files that are not saved to be lost. Make sure to save before trading.

Send: Send a car acquired in Championship Mode to another memory card.

- Select the car to send. Select a memory card and a car using the same procedure as step 1 in "TRADE" Select and enter "OK" from the Car Select Screen to confirm the car to send.
- Select the memory card to send the car selected in step 1. Select the memory card to display the Send Confirmation Screen. Select and enter "YES" to send the car to the selected memory card. As in "TRADE," selecting "SEND" will result in any existing files that are not saved to be lost.

### SINGLE AACE

Select a car and enter a single race. There are 3 levels of difficulty in this mode. Both production model cars and works cars are available for selection. Car efficiency is set at normal. Select from 2 types of racing styles, 'GRIP' and 'DRIFT.' The single race mode is for a more arcade style racine experience.

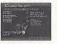

- Select the level of difficulty. Difficulty is based on the level of engine displacement and course variation. Use ♠ ♥ to select a level of difficulty and press ② to enter. Select and enter "INFORMATION" to view record times for each course.
- ☑ Use ★♥ to select a car, and press ② to enter. Use ☒ to view the following screen and ☒ to view the previous one. Use ♠♥ to change the car color. The details of the selected car will be displayed. Select and enter "OK" to use that car.
- Select a course. Use ♠♥ to select a course and view course information and press ô to enter.
- Qualifying race. Your time determines the position on the grid in the main race.
- The Post-Qualifying Screen (p.5). Select and enter "NEXT" to start the race from the position determined in the qualifying race.
- The main race. Race on the selected course against rival cars.
- The Results Menu. Select and enter an item from the Results Menu (p.6).

### TIME ATTACK

Use cars from Championship Mode in a race to set the quickest time. Save Ghost Car data after the race (see below). Load the file at a later time to race against the Ghost Car. Download other player's Ghost Car data from the Sega GT Website and challenoe their time (p.24).

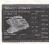

- Select a class. As in Championship Mode, classes are differentiated by engine displacement. Use the ★▼ to select a class (p.4) and press ② to enter. The player must load a saved Championship Mode file in order to play the Time Attack Mode.
- ☑ Use ★▼ to select a car, and press ② to enter. Press ☒ to view the following screen and ☒ to view the previous one. Use ♠➡ to change the car color. The details of the selected car will be displayed. Select and enter "OK" to use that car. It is possible to select "SPEC" and "MOTION" (see p.6).
- Select a course. Use ★▼ to select a course and view course information and press ⑤ to enter.
- The Pre-Time Attack Screen. View the race details and select and enter "TIME ATTACK" to begin. Select and enter "SET UP" to tune the car (p.11) and "FREE RIUN" to practice racing on the selected course. Use (♣) to select the transmission ("AT=Automatic; "MT=Manual) and press ②. Use ♠) to select whether or not to use Ghost Car data and press ③.
- The time attack. Aim for the quickest time.
- The Results Menu. Select and enter an item from the Results Menu (p.6).
- SANIFAIC GHOST CAR DATA: After the Time Attack, the player can select and salar SANIFAIC GHOST CAR' to salar enjay to a memory card. Use ♣ ◆ ◆ ◆ b to select the memory card you wish to save to and press ◆ When creating a new life select and enter "AEW FILE." To overwrite a file, it is select and enter the file, then select and enter "YES" when the Overwrite a file, this select and enter the file, then details reparafile.

### J)AAJAU(E

In this mode, 2 players can race against each other. Connect controllers to Control Ports A and B to make this mode selectable. Cars acquired in Championship Mode will be available for selection.

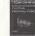

- Ill Select and enter "NOPMAL" for the standard number of cars. Select and enter "NEMORY CABTO in use cars exquired in Champinoship Mode. Use the Player 1 controller ♣ to select an item and press ⑥ to enter. Select and enter "MEMORY CABTO in display the Memory Card Select Screen Each player use 
  ♦ to select a memory card and press ⑥ to enter. Once selection is complete the Cart Select Screen will be fischisker!
- 2 If "NORMAL" is selected in Step 1, both players must first select a car manufacturer. Use ♣ ₹ ♦ b to select a car manufacturer and press ② to enter. Then select and enter a car. It is possible to select "NOTION" (see p.6). If "MEMORY CARD" is selected, the players will proceed directly to the Car Select Screen. Select a car as shown above.
- Use ★♥ (Player 1) to select a course, and press ② to enter. Press ☑ to view the following screen and Ⅲ to view the previous one.
- Adjust race rules. Use ♠♥ (Player 1) to select an item and ♠♠ to make an adjustment. Once the rules have been adjusted, select and enter "RACE START" and press ♠ to enter.

LAP COUNT Select the number of laps to race
DELAY Select to enable a handicapped start
LAG TIME The first car to pass the start line sets

The first car to pass the start line sets the clock in motion, the 2nd had better hurry or - game over!

The Pre-Race Screen. View the race details and select and enter "START RACE" to begin. Both players are able to set up their car. For each player, use ♠ to select the transmission ("AT"=Automatic; "MT"=Manual), and the racing style ("GRIP" or "DRIFT") and press ♠.

- The race. The 2 players race under the conditions set in the race rules.
  The Results Menu, Select and enter an item from the Results Menu (n.6).
- The results were. Select and enter arritem from the results were (p.o)

### REPLAY BOOTH

View replays saved on a memory card, It's possible to watch replays from a variety of angles.

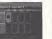

VIEW A SAVED REPLAY: View a replay previously saved on a memory card

- Select a memory card with a saved replay file. Use ★♥◆◆ to select a memory card and press @ to enter.
- After selecting a memory card, the replay files saved within the card will be displayed. The mode, race, course, car and total time of each file is displayed. Also the number of memory blocks each file uses is displayed. Use ♠♥ to select a file and use (a) to enter. A file can be deleted (see below)
- III View the replay from 3 different perspectives. Use ★♥ to select a perspective. For "CLOSE VIEW" and "CAB VIEW" press ® to change the camera angle. To end the replay, press the Start Button to display the Pause Menu. Select and enter "EXIT" to end the replay or "CONTINUE" to resume viewing.

 SAVING REPLAYS: After each race, you can select and enter "SAVE REPLAY" to save a replay to a memory card. Use # 4 to select the memory card you wish to save to and press . When creating a new file select and enter "NEW FILE" To overwrite a file, first select and enter the file, then select and enter "YES" when the Overwrite Confirmation Screen is displayed.

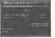

 DELETE A SAVED REPLAY: Select and enter "DELETE" from the Load Data Select Screen. Use ★♥ to select a file and press @ to enter. The Delete File Confirmation Screen will be displayed. Select and enter "YES" to delete the file.

### **OPTIONS**

Adjust the various game settings. Use ★₩ to select from "VIEW POSITION," "SOUND," "CONTROLLER." "CALIBRATION." "SCREEN ADJUST" or "MEASURE" and press @ to enter.

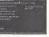

OVIEW POSITION Change the default viewpoint of the camera.

SOUND ALIDIO

Select stereo or mono sound. RGM VOLUME SE VOLUME RGM TEST CONTROLLER

Set the volume level for background music. Set the volume level for sound effects Listen to the background music.

TYPF A~H

Use to select from 8 different button assignments. for the controller

VIRRATION **CALIBRATION**  Use ( to enable or disable the Jump Pack. Adjust the analog controls, "IDLF" is when the control

takes effect: "MAX" is the maximum level of the control. Use ▲ # to select "STEERING," "ACEL," or

"BRAKE," Use the analog controls to adjust and press @ to enter the "IDI F" level and (3) to enter the "MAX" level SCREEN ADJUST Adjust the position of the game displayed on-screen. Use \* to adjust the vertical axis and to

MEASURE

adjust the vertical axis. Select and enter "STANDARD" to return all settings to their default.

Use the metric or the english system of measurement.

### INTERNET

Select "INTERNET" from the Mode Select Menu to access the Sega GT Website and upload/download Ghost Car data, view rankings and enter the Network Cup. View detailed information regarding tuning, car parts, settings etc. It is also possible to view a technical guide to Sega GT. User Registration must be completed before accessing the website

Note: It is only possible to upload/download Ghost Car data, view rankings and enter the Network Cup by accessing the Sega GT website via Sega GT (ie., selecting "INTERNET" from the Mode Select Menu). However, it is also possible to view general information about the game via the Sega website (www.sega.com), by following the links to the Sega GT page.

 REGARDING USER REGISTRATION This software is not equipped with the functions necessary for setting up a communications environment. In order to access the Sega GT Website, it is first necessary to use the Planet Web Browser, included with the Dreamcast unit, to register online or to perform a user registration check.

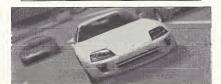

# GAME DISPLAY

Press @ while driving to change the viewpoint of the car.

### QUALIFYING BACE Lap time Tachometer: Engine rpms Speedometer: Current speed Transmission: Current shift Course map Fastest lan

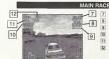

Total Ian time Previous lap time Current lap time Course record Position

Lap information

#### GAME DISPLAY

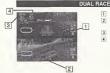

- 1 Lap time of the completed lap
  - 2 Time difference between the two
    - cars 3 Position
    - Lap information

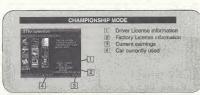

# **MINI-GAME**

Play the mini-game, Pocket GT. Earn money and acquire cars for use in Championship Mode. The type of car acquired depends upon the version of the mini-game downloaded (p.17).

#### STARTING UP

Once the Title Screen appears, press @ and @ simultaneously to display the Mode Select Screen. Use  $\frac{1}{2} \neq 0$  to select a mode and press @ to enter. Throughout the game, press @ to return to the previous screen.

#### TRAINING Win the Cup Ra

Win the Cup Race (see below).

#### QUICK BACE

Enter a race. Use ★♥ to select a race and press @ to enter (p.28).

### STOREHOUSE

The place where money earned and cars are stored at the end of the mini-game. The information is added to the Championship Mode (p.17).

### SOUND

Turn the sound ON or OFF. Use ★♥ to select either "ON" or "OFF" and press Ø to enter.

### TOOM DAINING T

The aim of this mode is to win the Cup Race and get a special car not available in the main game. There are 6 Cup Races in total: Each race takes about 30 game days to complete. In this time it is possible to have a job and enter open races to earn money. Use the money to train your character and their calify. The status of your character becomes the performance of the car in the next so make some to train your character. A complete the complete the comple

In Training Mode there are 5 different types of commands to progress through the game. Use ♣₹ to select and press ❸ to enter.

III STATUS - View parameters

HP The HP during a race

Power The maximum speed during a race

Smart The amount the status parameter levels increase after training

Speed and doing a part time job
The speed of the car in a race
The chance of being injured
Money The current amount of money

2 TRAINING - Increase status parameters
Train the character to increase their status parameters. Use ★▼ to select a training

mode (there are 6 kinds) and press **6** to enter. It is necessary to have money to "train.

| I/OB - Farm money

Earn money by working. Use 

to select a job (3 for each version) and press 
to enter. Working reduces the Bule/Stamina parameter.

After working or training the Rule/Stamina parameter will decrease. Have a rest to recover the amount

5 TIME ATTACK - Enter a race

Enter an Open Race. Finish in the top 3 to receive prize money.

### GAME DISPLAY 1. Current position

- Time Limit. When the counter reaches zero, the race is over. Pass through the time symbol checkpoints to add time to the counter.
- HP. Hit other cars and the wall and the amount of HP will decrease. If the amount reaches zero the race is over. Pass through the heart symbols to recover HP.

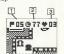

### HINTS

### FIRST OFF, GET A DRIVER'S LICENSE

In Championship Mode, without obtaining a Driver's License the player will only be able to enter the "LICENSE," "INFORMATION," "CAR FILE," or "MEMORY CARD" items in the My Garage Menu. After obtaining a license, select "CAR DEALER" to buy a car, or "CARROZZERIA" to create an original car.

#### THE WREATH MARK

After winning a race, the mark of a wreath will be displayed next but a race (if every race) in a single mode is won, then a wreath will appear next to the mode). Naturally it is possible to enter a race even after winning. For the Driver Test, alongside each car manufacturer, a mark of 1-3 (depending on the race result) will be displayed. If a mark is displayed, the player has a tready obtained the license for that car manufacturer.

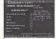

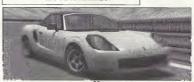

### HINTS

### CHECKING THE CLASS OF CARS

Beside each car available for sale is an icon (E, B, A, SA) which corresponds to the class of car (p.4). There are restrictions on the engine displacement in many races (i.e. the class of car). Make sure to check the class of the car as well as its specifications. The color of the icon shows whether the car is a production model, works car or original car.

### GET A BONUS FROM THE SPONSOR

Win an Event Race and in addition to the usual prize-money, receive a money bonus from the race sponsor (only for races with sponsors). The race sponsor will also become available to sponsor the player.

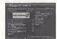

### GRIP AND DRIFT BACING STYLES

As the names suggest, the grip setting gives more grip when cornering while drift allows the tires to spin. Select "GRIP" and reduce speed when entering a corner. Select "DRIFT" and allow the car to enter and clear the corner without braking heavily. Make a selection based your personal style.

#### HINTS

#### POLE POSITION BONUS

Achieve the fastest lap in qualifying to earn pole position and a money bonus (in Champlonship Mode only). Starting from pole position gives the players a big advantage of winning the race. Try and set up the car before the qualifying race (for example, setting the car for maximum speed) to get the best chance of getting pole position.

#### VISIT THE WERSITE

For more hints and information, visit the Sega GT website by selecting "INTERNET" from the Mode Select Menu. The site also contains a comprehensive quide to setting up your car and car parts.

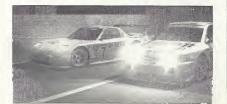

21

### **CREDITS**

Sega of America Product Development

Localization Producer -Howard Gipson

Supervising Producer - Jason Kuo

Lead Tester - Michael Rhinehart

Assistant Leads Quinn Aguirre

Localization Manager - Osamu Shibamiya

Testers
Walter Kim
Lindsi Kimisuka
Benjie Galvez
Bob Homan
Ryan Guevara
BJ Enriquez
Derek Wong
Alan Hsu
Koewhan Her
Berjes Enriquez
Aaron Poser

Product Manager - Rich Briggs

Marketing Director - John Golden

Special Thanks
Peter Moore
Rob Alvarez
Heather Kashner
Jane Thompson
Sandy Castagnola
Sheri Hockaday
Shinobu Shindo

Jin Shimazaki Sean Doidge Arnold Feener Angela Santos Bob Schonfisch

Gwen Marker

Sega of Japan Manual Production Writer/DTP - Michael Hanna

Supervisor - Kaoru Ichlgozaki

Producer - Rikya Nakagawa Director - Kenichi Imaeda

Official Amenican Honds Licensed Product. Honds, Acura, Accord, NSX, Prelads, Integra, Divic, CRX and Honds Sig000 emblems and body is eigne are trademiss and intelligicual property of American Honds Moor Co. Inc. used under license (SRCA, Although Hongs Immediated that the badges of the Cars acceled Moor Co. Inc. used under license (SRCA, Although Hongs Immediated that the designed and the designed of the Cars acceled produced anotice distributed by Toyota, Nation, Honds, Acura, Mackalif, Mordal, Sitherin, Lissus, Sizuski, Dahnktur, TRD, Natroo, Alleren Mortenseer (ST, Sizuski, Sort and ORS in usuan, the trademistical and the disasons of the current acceledance of the Cars acceledance of the Cars acceledance of the

#### \*THIS LIMITED WARRANTY IS VALID FOR U.S. AND CANADIAN SEGA DREAMCAST SOFTWARE MANU-FACTURED FOR SALE IN AND PURCHASED AND OPERATED IN THE UNITED STATES AND CANADA OMIVI

Limited Warranty

Common was the warmants to the original consumer purchaser that the Sago Orientess III 3-10M shall be free from directs in material and understanding for a provide OF Sago thrombs office of purchase. If a detect covered by the finited warmanty cours during this Sago thrombs office of purchaser than septically of charges. The service of the service of the service of charge, this finite in terminal course of the service of the service of charge, the finite of the entire of the entire of th

#### Obtaining technical support/service

To receive additional support, including troubleshooting assistance, please contact Sepa at

LEGAL RIGHTS. YOU MAY HAVE OTHER RIGHTS WHICH VARY FROM STATE TO STATE

purchased, in the event that you cannot obtain a replacement from the netalier please contact Sera to obtain support

#### To receive additional support, including troubleshooting assistance, pile \* web site http://www.sees.com/customer\_service

e-mail supportifisaga.com
 800 number 1-800-USA-SESA
 Instructions on français, téléphoner au 1-800-872-7342.

LIMITATIONS ON WARRANTY

AN APPLACEMENT WARRANTIS, INCLUDING WARRANTISS OF MEDIAMFIBELITY AND TITISES FOR A PARTICULAR PURPOSE,
ARE HERRET MUNTED TO 96 ADARS FROM THE GATE OF PURPOSEA AND ARE SUBJECT TO THE CONDITIONS SET FIRST THEREOR, NO, TO
CHURT SHALL SEGS OF AMERICA, NO, SE UBLECT OF CONSCIDENTIAL MEDIAMONIS AND ASSOCIATIONS AND THE CHURT SHALL SEGS OF AMERICA, NO, TO SELECT ON CONSCIENCE AND AND ASSOCIATION AND ASSOCIATION ASSOCIATION ASSOCIATION A

#### ESRR RATING

ESHE HALLING
This product has been rated by the Entertainment Software Rading Board. For information about the ESRB rating, or to commant about the appropriatories of the rating, please contact the ESRB at 1-40-771-3772.

Sepa is registrated in the U.S. Fatient and Trademank Office. Sepa, Desanceast to the Desanceast logs, and Sepa GT are other registered trademanks or designated under the Committed of SEA Emergraphics, its. All Rights Research Codes Varyor GTSR as a registered sedemank of Designation Committed Committer Committer Committer Committee Committee C

Product covered under one or more of the following: U.S. Patents No 3: 5,480,374; 5,627,995; 5,688,173; 6,442,496; 4,454,594; 4,452,076; Re. 35,639; Japanese Petent No. 2670538 (Patents proving in U.S. and other countries); Caracters Patent No. 1,183,276.